币安币(也称为BNB)是BNB

Chain的原生加密货币资产。尽管该硬币最初是由领先的加密货币交易所 币安发行 的,但在过去几年中它已经发生了重大变化。在当今存在的数千种加密货币中,BN B 是第三大代币,仅次于比特币和以太坊。

 币安币 (BNB) 是一种加密货币,于 2017 年通过由当时年轻的加密货币初创公司 币安进行的首次代币发行 (ICO) 发行。代币销售于 2017 年 6 月下旬至 7 月初进行。发行价格为 1 ETH 和 1 BTC,分别为 2,700 BNB 和 20,000 BNB。

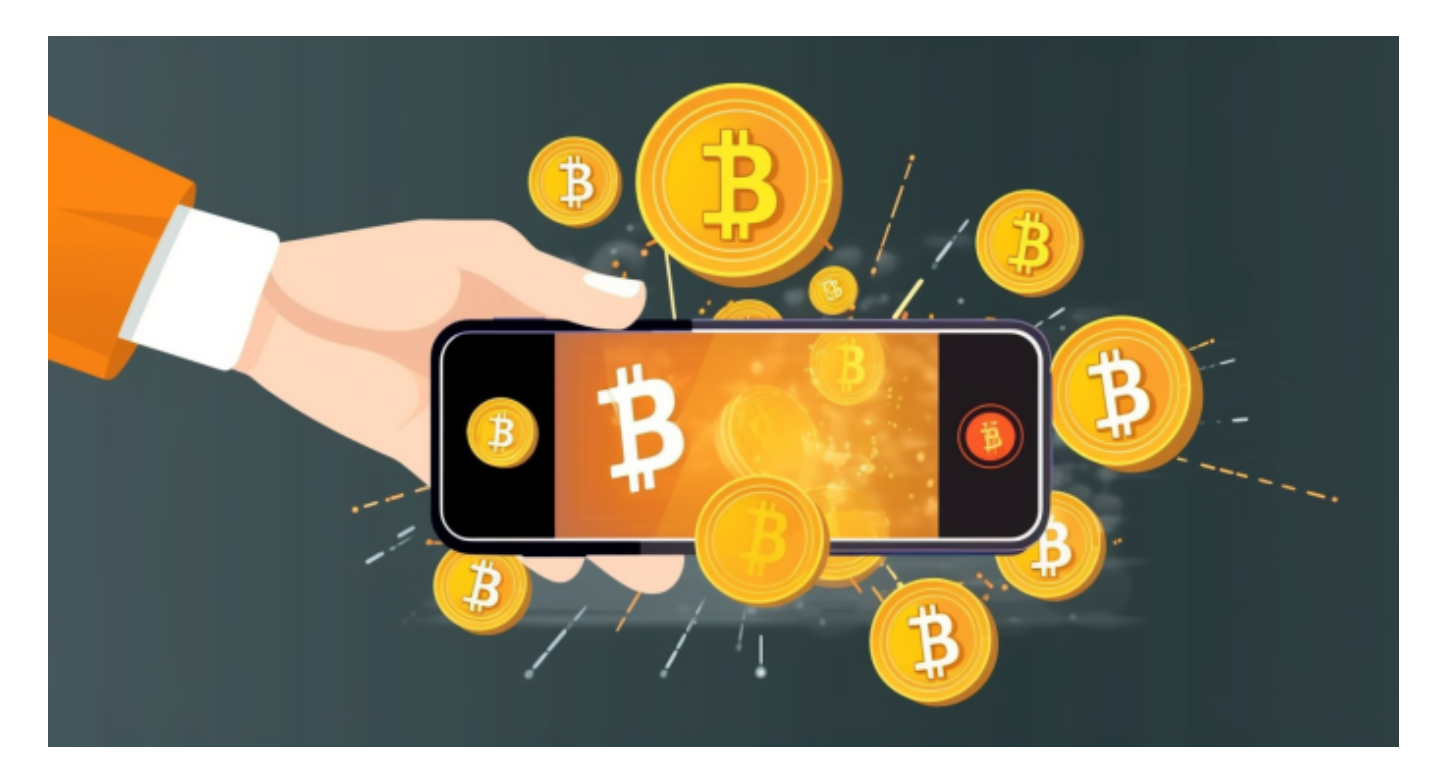

 币安币在推出期间有 2 亿个代币的固定供应量分配给三个主要目的。40% 的币,也就是 8000 万个 BNB, 分配给了币安创始团队, 10%, 也就是 2000 万个 BNB 分配给了天使投资人, 剩下的 1 亿个代币 (50%) 在公开发售期间售出。

 对于初学者来说,天使投资人是为小型初创公司或企业开始运营提供初始资本( 财务支持)的个人或公司。他们通常提供资金以换取所有权权益或公司希望为其客 户提供的合理份额。

 就币安而言,天使投资者以低于公开发售期间最终出售价格的价格获得 BNB 代币。同时,公开发行的 1 亿个 BNB 在 ICO 期间全部以每枚 0.15 美元的价格出售。

对于关注数字货币市场的投资者,推荐下载Bitget

APP,方便实时了解数字货币的行情走势和最新消息。

## Bitget下载详细教程

1. 首先, 在应用商店或者Bitget官网查找下载链接, 点击下载Bitget APP。注意 ,建议从官方渠道下载,以免下载不安全的APP,导致资金被盗等问题。

2. 下载完成后,点击安装以启动APP,会出现登录/注册页面。

3. 如果已经注册了Bitget账户, 则可以直接输入账户名和密码进行登录, 如果还 没有,则需要点击注册按钮进行注册。

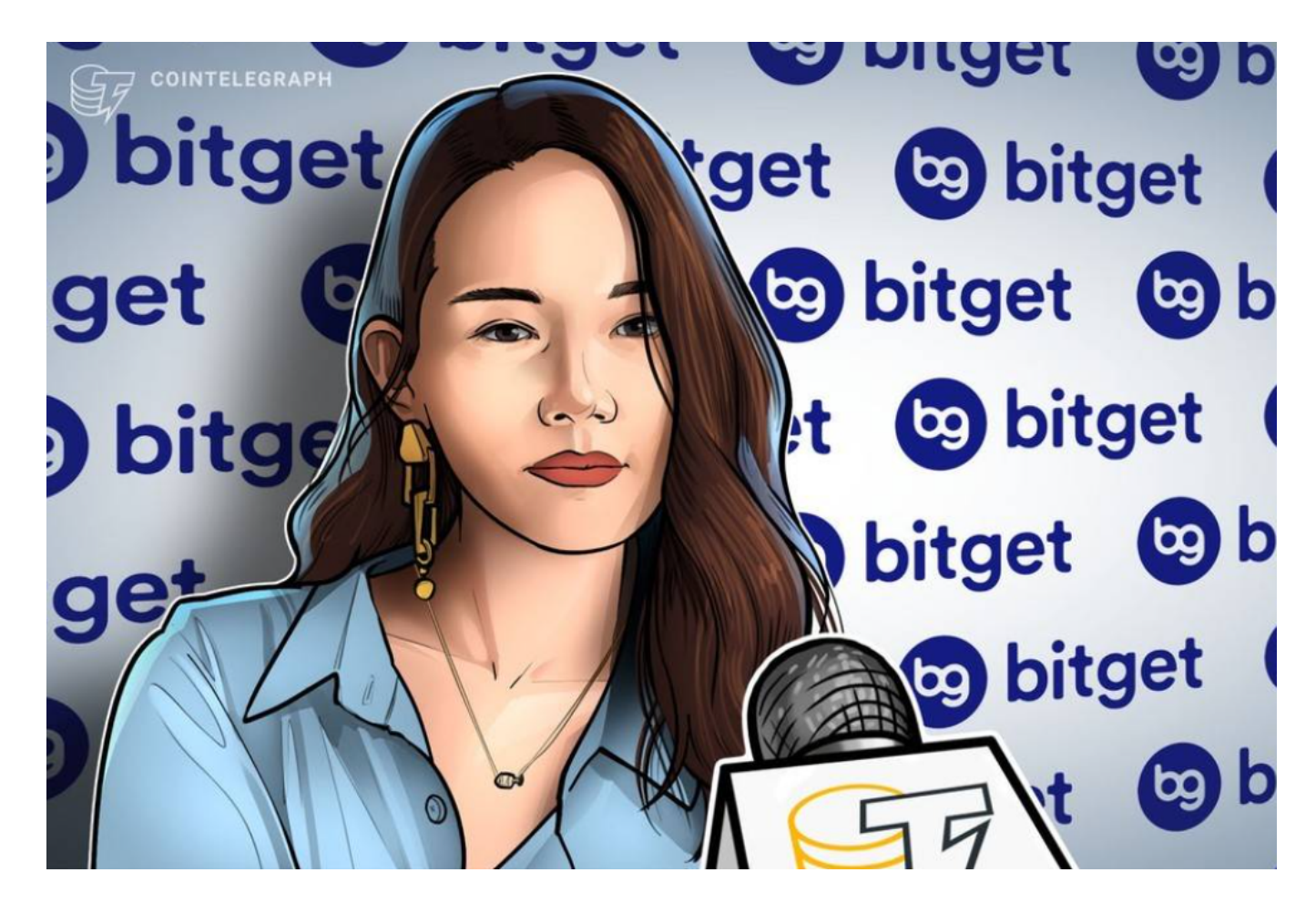

4. 进入注册流程后, 请按照提示输入个人信息(如用户名、密码、手机号码、邮 箱等)并进行实名认证。

5. 在进行实名认证时,请仔细阅读相关提示, 上传真实的个人身份证件和银行卡 等资料。实名认证通过后,您才能在平台上使用各种数字资产交易功能。

6. 下载并安装完成后,登录账号即可进入Bitget平台进行数字资产交易,充提币 、查看交易数据等操作。

7.点击"用户中心",可以查看您的账户信息,包括个人资料、API密钥等;点击 "社区",可以参与Bitget上的社区讨论,了解币圈动态;点击"我的收藏",可 以查看您收藏的币种;